## **Control your unit from the Profort web portal and App for smart phone**

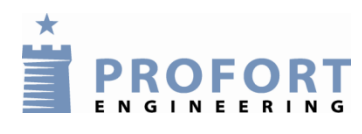

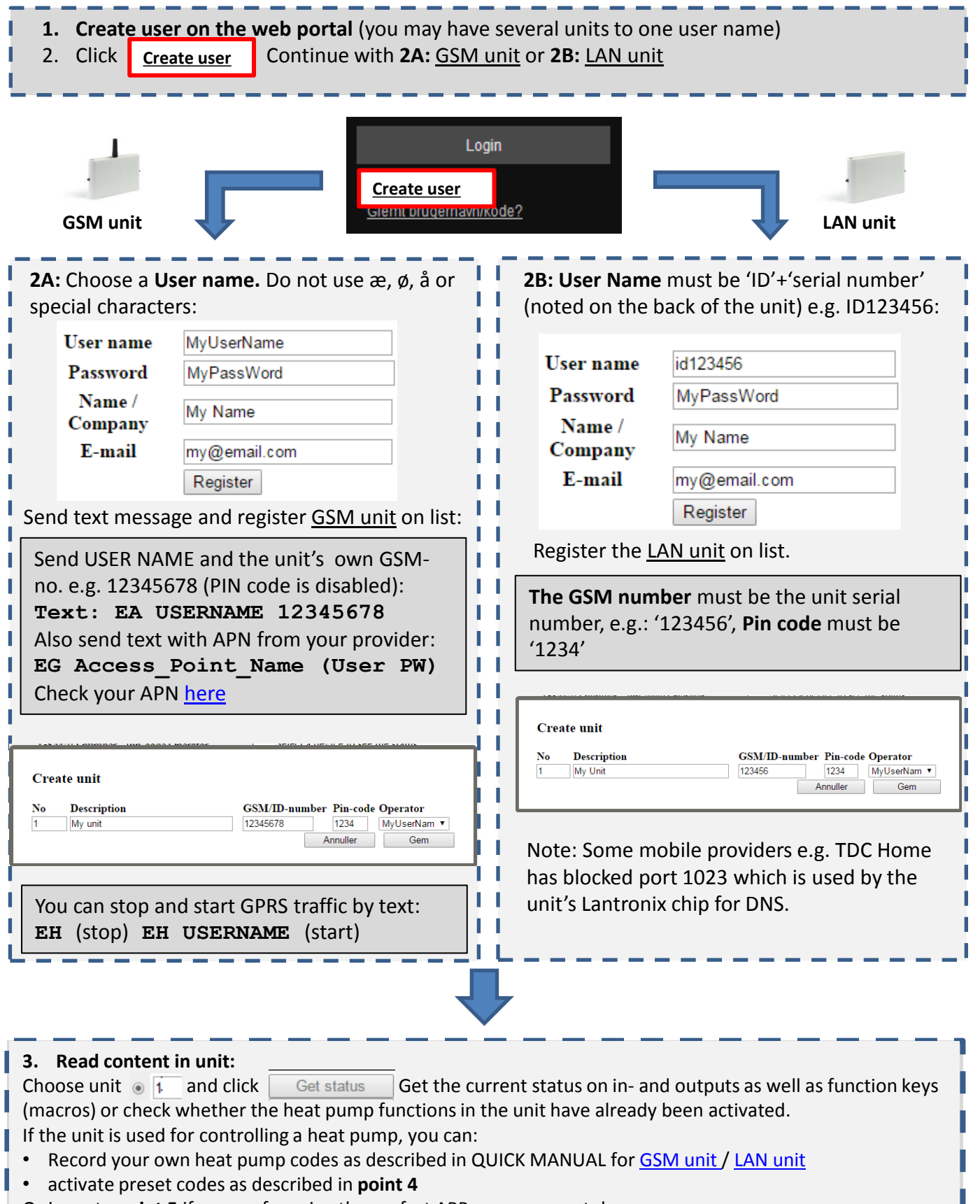

Or jump to **point 5** if you prefer using the profort APP on your smartphone.

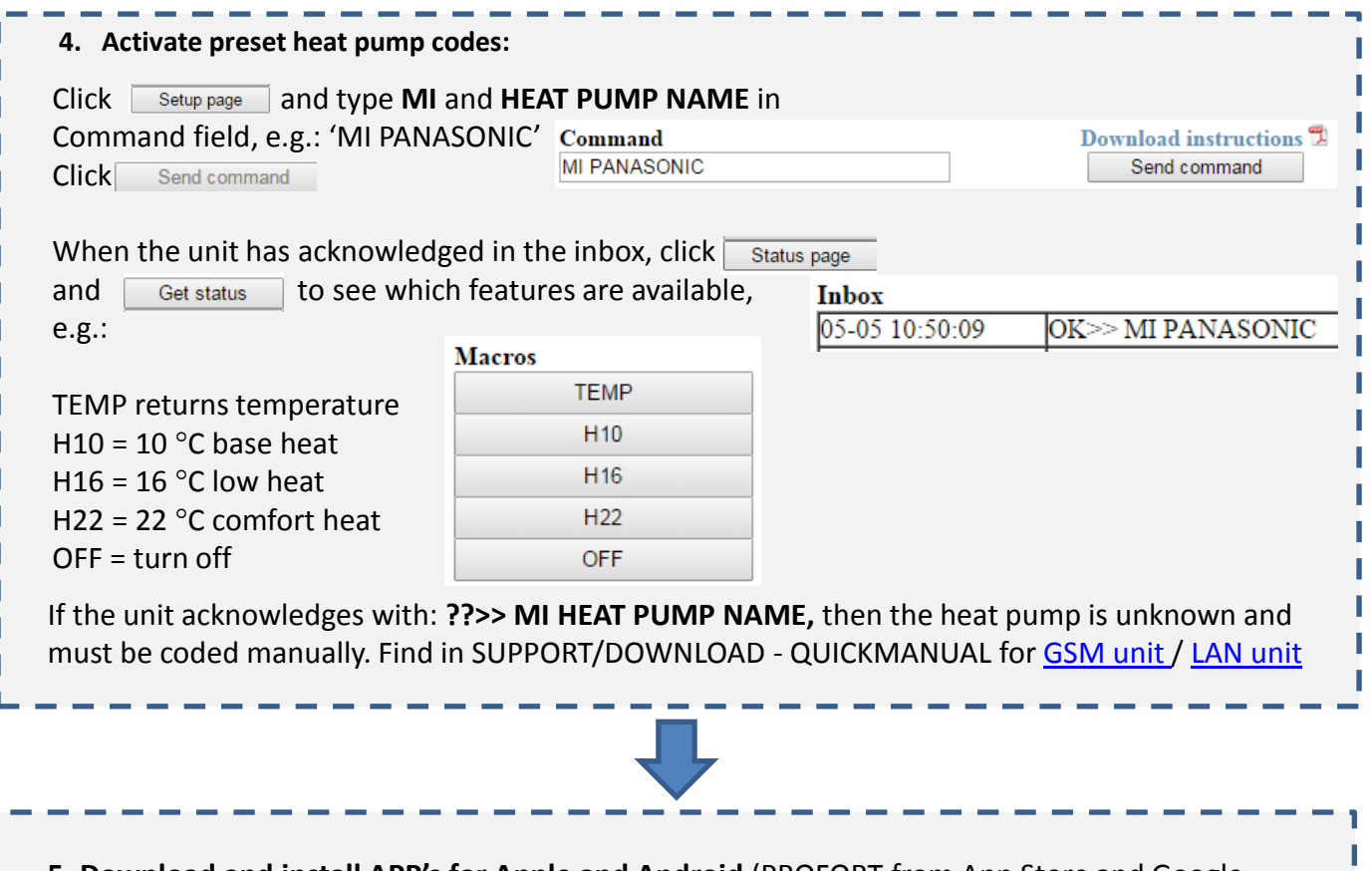

**5. Download and install APP's for Apple and Android** (PROFORT from App Store and Google Play) Log in with your information and GET MACROS. Perform functions by touching screen.

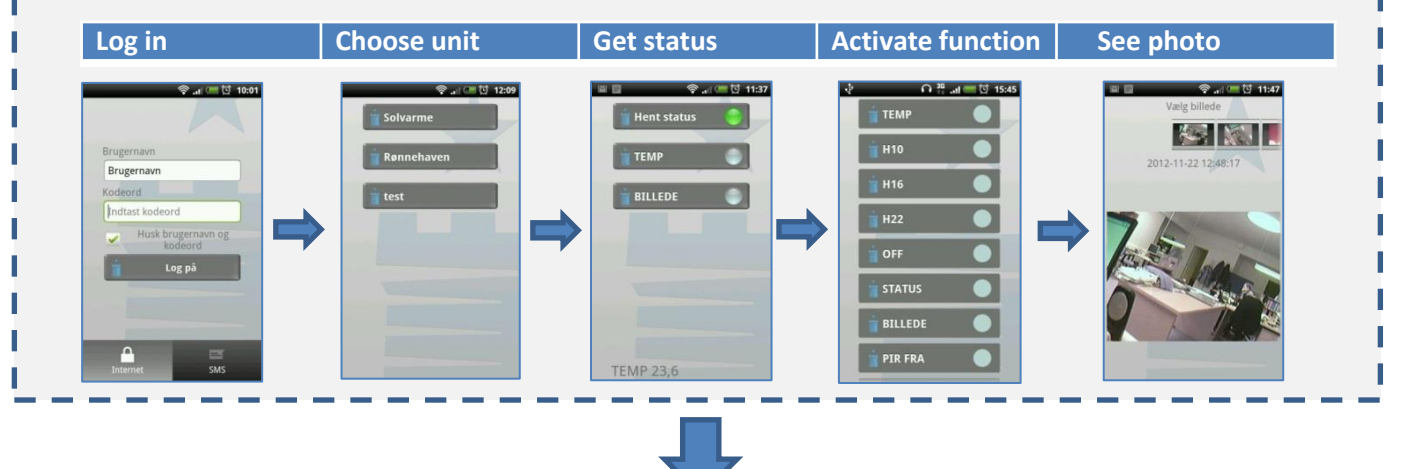

**6. Download and install the Profort PC program 'Quick set-up'** for coding the unit with alarm numbers, texts and temperature limits. Download the program [here](http://profort.com/software-and-drivers/?lang=en), don't forget to note the program key on the website. (Support/download  $\rightarrow$  Software and drivers) Enter user name, GSM/ID number. Fill in the parameters and finalize program with 'Execute':in stine not

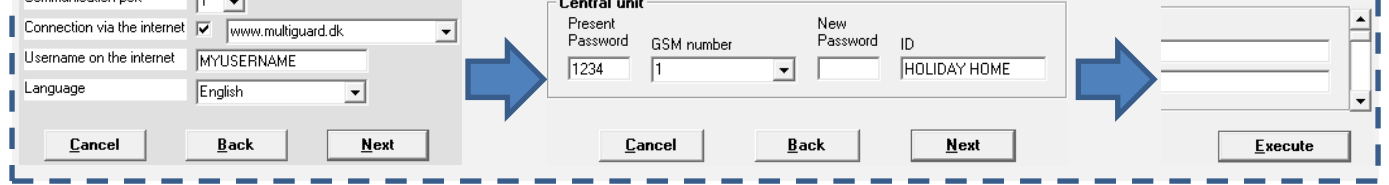